# Brief Information www.Mathe-im-Netz.de

The free collection of online activities for primary school mathematics

## **Contents**

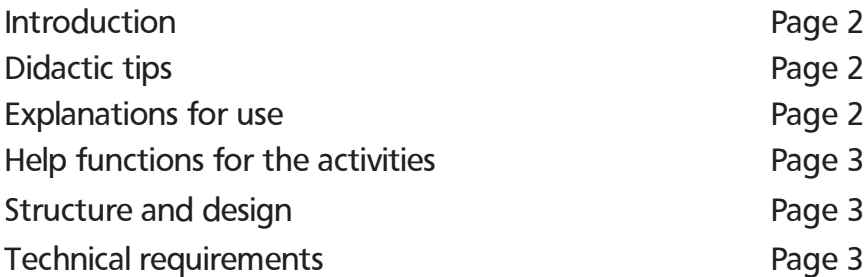

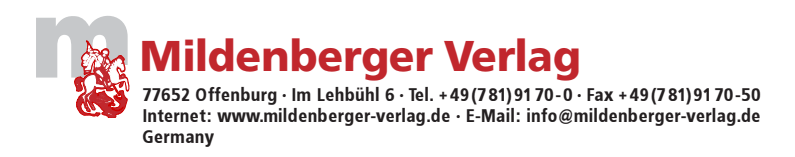

### Introduction

The activities in Maths on the Net encourage and develop flexible mathematical thinking. They are not classic arithmetic problems. The activities demand the application of acquired mathematical skills in game form and in multi-level progressions. This ability to apply skills is investigated in various educational studies (Pisa et al), for good reason. This is due to the great importance of the confident use of mathematics for all later education. This is practised to different degrees according to school and teaching material.

The activities can be applied in school, accompanying all teaching courses, or at home. The checkups are acoustic and visual. The activities are explained with the use of help functions.

There are basically two different activity types – activities which the children should solve by themselves, and "Partner activities". Here, the children can create individual activities for each other. This "creation" of activities for other children is fun, provides motivation, and enables special successes in learning.

When working with the activities, the subject matter itself and the relevant learning process is always of prime importance, and not the medium itself. There is immediate feedback for all activities and activity elements. In the case of errors, a new attempt is recommended, and if the answer is correct, the user receives motivational praise.

#### Didactic tips

The activities are derived from the internet platforms "Das Mathebuch" (The Maths Book) and "Mathetiger" (Maths Tiger). The activities are therefore solvable for children of the respective school years. The activities also provide feedback on the child's skill level. Give encouraging praise for every correct answer. If the activities in the year selected are too simple, then select the activities from the same topic in the next year level. In this way, the child is both motivated and the challenged, and the appropriate encouragement leads to success in learning. Select the activities from the relevant topic in the next year below if a child is experiencing difficulties with the activities in the current year level. Some activities are particularly challenging (Labelling). These are appropriately demanding and therefore encouraging for gifted children. Solving these activities requires greater ability and deserves emphatic praise.

#### Explanations for use

On the Topics page you will find a list of all available topics and download options for supplementary materials. If you select a Topic, you will see the activities belonging to this Topic, as well as a screenshot and short description. Click on an activity to start.

Depending on the connection to the internet (modem, ISDN, broadband), the loading can take up to 1 minute. Once the activity has loaded, however, it can be done swiftly and easily. A short instruction to introduce the activity is given in written as well as child-compatible spoken form. This instruction can be accessed at any time via the corresponding button.

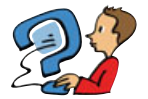

Activity type 1: Activities in a specific Topic

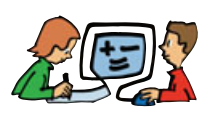

Activity type 2: Here, the children are encouraged to create their own activities and print them up for each other

Activities marked with a yellow dot are especially challenging

## Help functions for the activities

- Active help in doing the activities Each activity is explained visually and acoustically once t starts.
- Help after the first mistake

If an activity has been incorrectly completed, the wrong entry will be highlighted and the user will be asked to have another go. If the activity is incorrectly completed a second time, the correct answer will be displayed.

- Question marks At any time during the activity, the instructions can be opened by clicking on the question mark.
- Active operation help Acoustic explanation of the functional elements on roll-over.
- Activity-specific evaluation screen

The feedback evaluation of the activity is displayed automatically once an activity has been completed.

• Introduction and Tips

A PDF with a short introduction and tips for the online activities is available for teachers and parents. There are full-colour, legible illustrations for each activity. These form the bulk of the documents. The general section is identical with this Brief Information.

## Structure & Design

The platform is simple and clearly structured, and is easy to use. The activity graphics do not distract from their contents. For each activity there are visual and acoustic instructions and assistance. Every correct answer elicits a positive feedback.

The screen font for the activities is Schulbuch Nord. The minimal font size used is 18; the font size is always as large as possible to assure readability.

## Technical Requirements

- Internet access (recommended: broadband)
- Browser
- Macromedie Flash Player
- Pentium PC/Macintosh with PowerPC Prozessor 166 MHz
- At least 32 MB RAM
- Sound card
- VGA graphic card with at least 800 x 600 pixel resolution
- Printer